# Carlson PtCloud Advanced and Basic 2019 "command differences"

Virtual Survey Features Advanced and Basic

1. Files and Folders used by Carlson Point Cloud 2019 Advanced & Basic (no difference)

| 📙   🗹 📜 🖛   Commands                 | _                                                                                                    |     |
|--------------------------------------|----------------------------------------------------------------------------------------------------|-----|
| File Home Share View                 |                                                                                                    | ~ 🕐 |
| ← → ✓ ↑ 📜 C:\Carlson PtCloud Project | ts\Commands v 0 Search Commands                                                                                                    | ٩   |
| Commands                             | Advanced Advanced PtCloud Folders Basic Basic PtCloud Folders                                                                                                    |     |
| Advanced                             | and (1)Advanced.dwg and a construction and a construction and a constr |     |
| Instrument Data                      | Advanced.pc *.pc Project Cloud (pc) file Basic.pc *.pc Project Cloud (pc) file                                                                                                    |     |
| Processed Data                       | office-sw.pts                                                                                                    |     |
| Basic                                | Advensed Commende - Resis Commende                                                                                                    |     |
| Instrument Data                      | Advanced Commands Basic Commands                                                                                                    |     |
| Processed Data                       |                                                                                                    |     |

2. Point Cloud Setup - Tesseract (Carlson) - default recommended format (no difference)

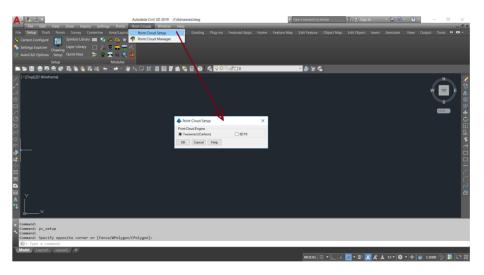

3. Advanced & Basic Point Cloud Menus (different)

| PortClaud Adversed (by 4 2010     PortClaud Adversed (by 4 2010     PortClaud Adversed (by 4 2010     PortClaud Adversed (by 4 2010     PortClaud Adversed (by 4 2010     PortClaud Adversed (by 4 2010     PortClaud Adversed (by 4 2010     PortClaud Adversed (b) 4 2010     PortClaud Adversed (b) 4 2010     P | Image: state in the state in the state i | Anschurch Barc (App. 2018)     X     Anschurch Barc (App. 2018)     X     Anschurch Barc (App. 2018)     X     Anschurch Barc (App. 2018)     X     Anschurch Barc (App. 2018)     X     X |
|----------------------------------------------------------------------------------------------------|----------------------------------------------------------------------------------------------------|----------------------------------------------------------------------------------------------------|
|                                                                                                    |                                                                                                    |                                                                                                    |
| Command History Oppose Project Advanced.                                                                                                    | Basic PtCloud Menu                                                                                                    | Command History Opennel Private Base                                                                                                    |
| Advanced PtCloud Menu                                                                                                    |                                                                                                    | Basic PtCloud Menu                                                                                                    |

4. Cloud > Import file formats to convert to Tesseract (Carlson) default cloud type (no difference)

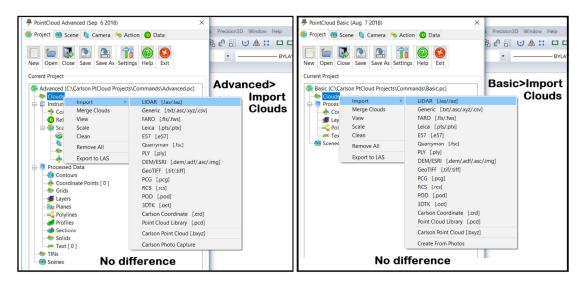

5. Import Cloud i.e. office-sw.pts Leica PTS file and select Properties by right click (no difference)

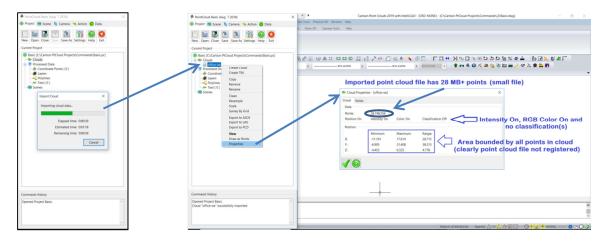

6. View > highlight and right click on cloud i.e. office-sw to create a Scene (no difference)

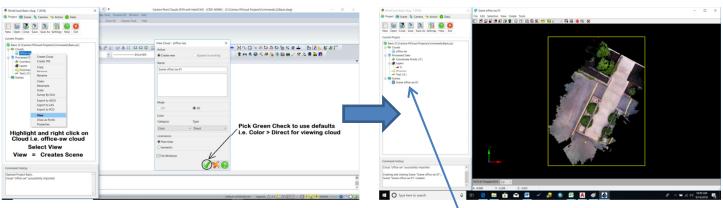

Figure 1 - Create a Scene using View

Figure 2 – Scene created for point cloud office-sw in plan view

 The 10 Views explained that can be created using the View option and recommendations on best practices when selecting a View (Scene) to work with i.e. V4 - 10) Color\_Direct\_Iso. (No difference)

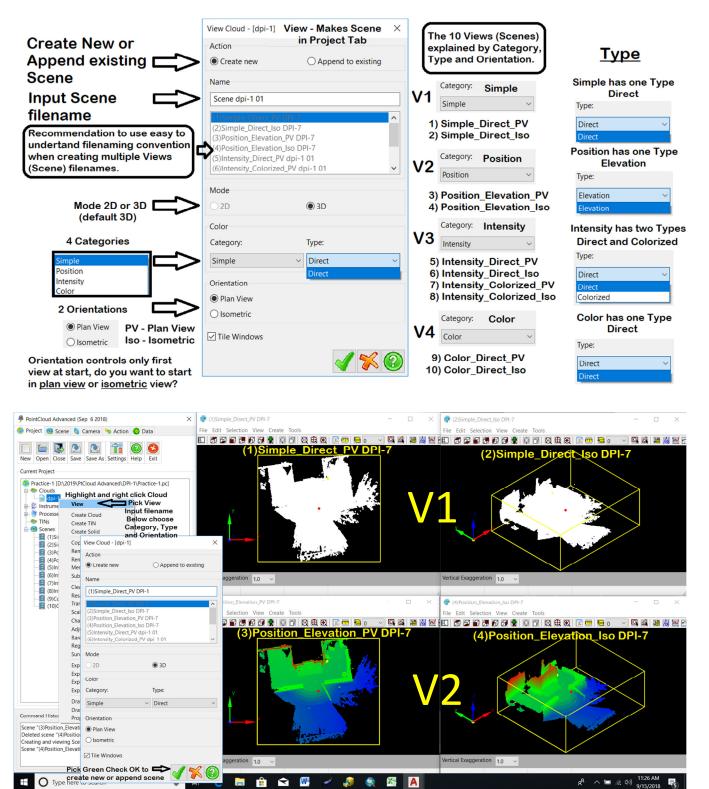

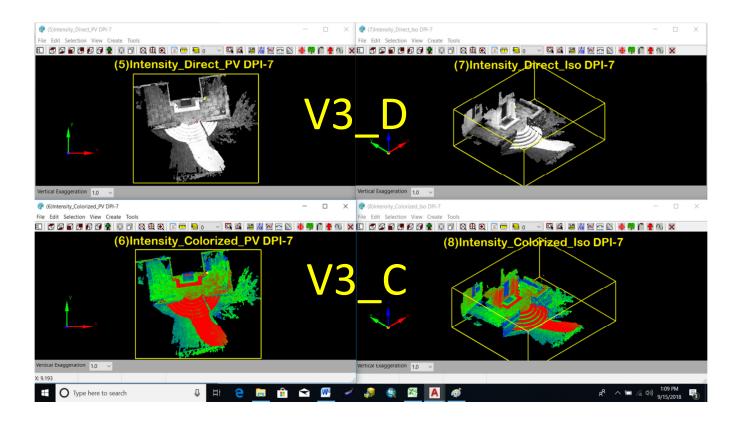

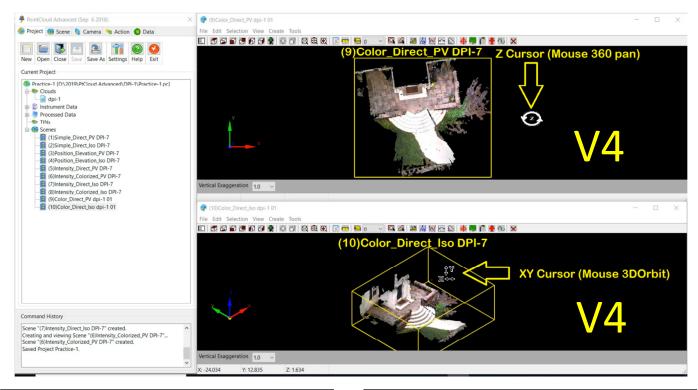

V1 <u>Simple</u> – This Scene setting is rarely used unless an imported point cloud has neither RGB color nor I for Intensity. Points display as white in plan view or isometric view when the background is set to black. V2 <u>Position</u> – This Scene setting is useful to see where low (blue), green in the middle and high (red) areas are in the point cloud. If an imported point cloud has no color or intensity this option is useful. V3-D <u>Intensity</u> Direct – Even when an imported point cloud has both color and intensity assigned to each point in the point cloud, this Scene setting can be the easiest to view if the cloud has strong intensities dark to light.

**Recommended Scene** 

Setting

Tile Windows

🗊 🗗 🗊 🗊 🗭 👰 🤶

**V3-C** <u>Intensity</u> Colorized – Colorizes the point cloud as low intensity starting as blue, middle intensity green and high intensity red. If point cloud has strong intensities dark to light it may help drawing in 3D.

V4 <u>Color</u> – This Scene option is the most popular and allows Carlson Point Cloud users to see both color and intensity when viewing in 3D or drawing within the 3D point cloud. Choose to start in either plan view or isometric view.

Explanation for each of the top left important Title-bar commands in the View (Scene) dialog.

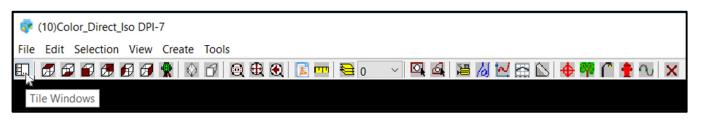

### (No difference)

Tile Windows icon – Select this icon to reset the desktop screen to display only the Carlson PtCloud Toolspace dialog and the one View or Scene selected to work in.

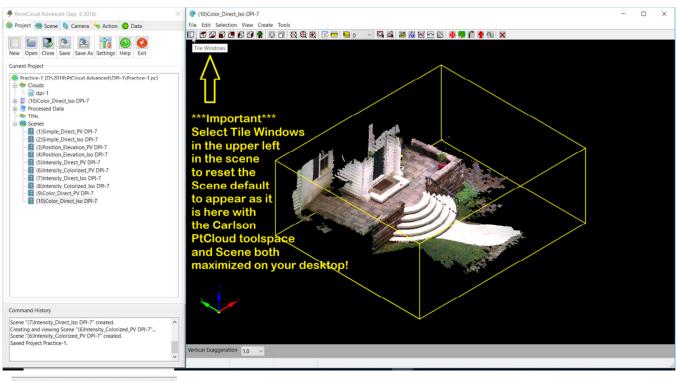

(No difference)

Carlson PtCloud Viewcube settings Top, Bottom, Front, Back, Left, Right and Scan position (if exists). Very handy to use Top if viewing point cloud leads to confusion, simply pick Top to return to plan view.

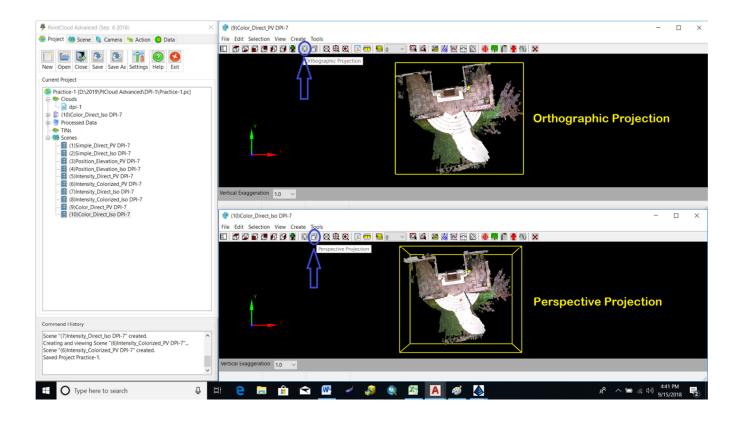

Previous icons (no difference).

What are the differences between Advanced and Basic Tool-bar icons in View (Scene).

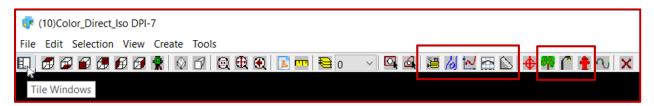

## Advanced Tool-bar icons in View (Scene)

| 💱 Scene office-sw 01                  |       |             |
|---------------------------------------|-------|-------------|
| File Edit Selection View Create Tools |       |             |
| EI 🗊 🗳 🗊 🗊 🗊 😭 👷 🖗 🕢 🗇 🔍 🤁 🏵          | 0 🛃 🚥 | - 🔍 🕰 🔶 🕔 🗙 |
|                                       |       |             |

### Basic Tool-bar icons in View (Scene)

Basic tool-bar menu doesn't have any of the Advanced tool-bar Extract icons for Bare Earth, Contours, Profiles, X-Sections, Plane and 3D Tree, Light Pole and Fire Hydrant solid symbols. Both tool-bar menus have Measure, Layer command, Select Windows Inside, Select Perimeter Inside, Create Points and Create 3D Polyline.

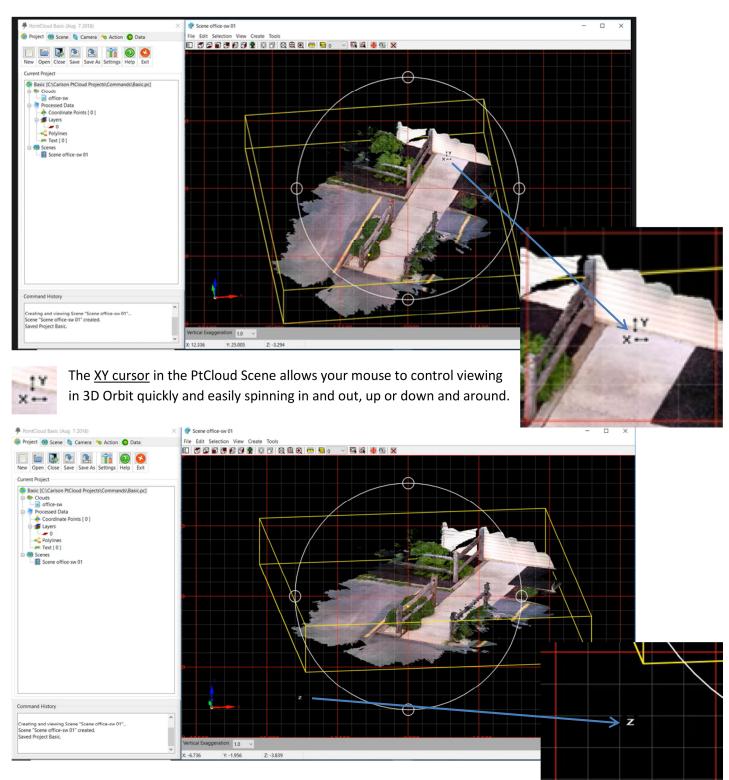

8. Viewing - XY and Z 3D Orbit mouse and visual controls (No difference)

z

The <u>Z cursor</u> in the PtCloud Scene allows your mouse to control viewing in 3D but rather than 3D Orbit, it only allows spinning the view clockwise (CW) or counter clockwise (CCW). (See Carlson PtCloud Basic 2019 movie i.e. 1-PtCloud Basic Menus.mp4)

# 9. Settings > Viewer settings (No difference)

| PointCloud Basic (Aug 7 2018)                               |                       | cana offica.cw.01        |         |              |                     |               | -         | - |      |
|-------------------------------------------------------------|-----------------------|--------------------------|---------|--------------|---------------------|---------------|-----------|---|------|
| 😴 Project 🍘 Scene 🏮 Camera 💊 Action 🧿 Data                  | Project Settings      |                          |         |              |                     | )             | <         |   |      |
|                                                             | 123                   |                          |         |              |                     |               |           |   | _    |
| New Open Close Save Save Settings elp Exit                  | Units and             | General                  |         |              |                     |               |           |   |      |
| Current Project                                             | Ranges                | Background color:        |         |              | Selection color:    |               |           |   |      |
| Basic [C:\Carlson PtCloud Projects\Commands\Basic pc]       | <b>/3</b> C           |                          |         |              |                     |               |           |   |      |
| e Touds                                                     | Naming<br>Conventions | Axes                     |         |              | 1                   |               |           |   |      |
| 🖨 📑 Processed Data                                          | 1 🙀                   | Show Size:               |         | 150          | Location:           | Bottom left ~ |           |   |      |
| Coordinate Points [ 0 ]     G      G                        | Viewer                | Bounding Box             |         |              |                     |               |           |   |      |
| Polylines                                                   |                       | Show Width:              |         | 2.00         | Color:              |               |           |   |      |
| #* Text [ 0 ]                                               | 5                     | Grid                     |         |              |                     |               |           |   |      |
| 🖨 🥶 Scenes                                                  | Dialog<br>Settings    | Show (parallel projectio | n only) |              |                     |               |           |   |      |
|                                                             |                       | Primary width:           | 2.00    |              | Primary color:      |               |           |   |      |
|                                                             | History               | Secondary width:         | 1.00    |              |                     |               |           |   |      |
|                                                             | HISIOTY               |                          | 1.00    |              |                     |               | $\square$ |   |      |
|                                                             |                       | Orbit                    |         |              |                     |               | $\Psi$    |   |      |
|                                                             |                       | Show Width:              | 2.00    |              |                     | Invert Y-Axis |           |   |      |
|                                                             |                       | Pivot Point              |         |              |                     |               |           |   |      |
|                                                             |                       | Show Size:               | [       | 7.50         | Color:              |               |           |   |      |
|                                                             |                       |                          |         |              |                     |               |           |   |      |
|                                                             |                       | Reference Point          | ſ       | 7.50         | -                   |               |           |   |      |
|                                                             |                       | Show Size:               |         | 7.50         | Color:              |               |           |   |      |
|                                                             |                       | Elevation / Range Legend |         |              |                     |               |           |   |      |
|                                                             |                       | Show Alignment           |         | Left / Right | Enable Selection 1  | Tooltips      |           |   |      |
| Command History                                             |                       |                          |         |              |                     |               |           |   |      |
| Creating and viewing Scene "Scene office-sw 01"             |                       | CTRL Key Setting:        |         |              | Do not use CTRL Key | ~             |           |   |      |
| Scene "Scene office-sw 01" created.<br>Saved Project Basic. |                       |                          |         |              |                     |               |           |   | r.00 |
|                                                             |                       |                          |         |              |                     | 🖌 🌾 🙆         | 2         |   |      |
|                                                             |                       |                          |         |              |                     |               |           |   |      |

Settings > Viewer sets the background (black) and selection (red) colors viewing the point cloud

Toggle on or off 3D Axis X,Y,Z (Default lower left)

Toggle on or off Bounding box and color (default yellow)

Toggle on or off Grid and color for Primary (red) and Secondary (white) grid lines

Toggle on or off Pivot Point (red) used to pivot 360 degrees around (Automaticly centered)

Toggle on or off Reference point (yellow) and set manually

Toggle on or off Elevation and Range Legend

CTRL Key Settings > Set to "Use CTRL Key to Pick, to Navigate or Do not use CTRL Key (default)

| CTRL Key Setting: | Do not use CTRL Key V                            |
|-------------------|--------------------------------------------------|
|                   | Use CTRL Key to Pick<br>Use CTRL Key to Navigate |
|                   | Do not use CTRL Key                              |

# Additional Settings in Project Settings

- a. Units and Ranges
- b. Naming Conventions
- c. Viewer (See above)
- d. Dialog Settings (Save/Load)
- e. History
  - a. Log Command Hist.
  - b. Show Cloud
     Timestamps
  - c. Show Timestamp in Command Hist. Panel
  - d. Sort Clouds by Time

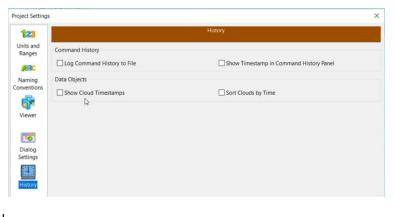

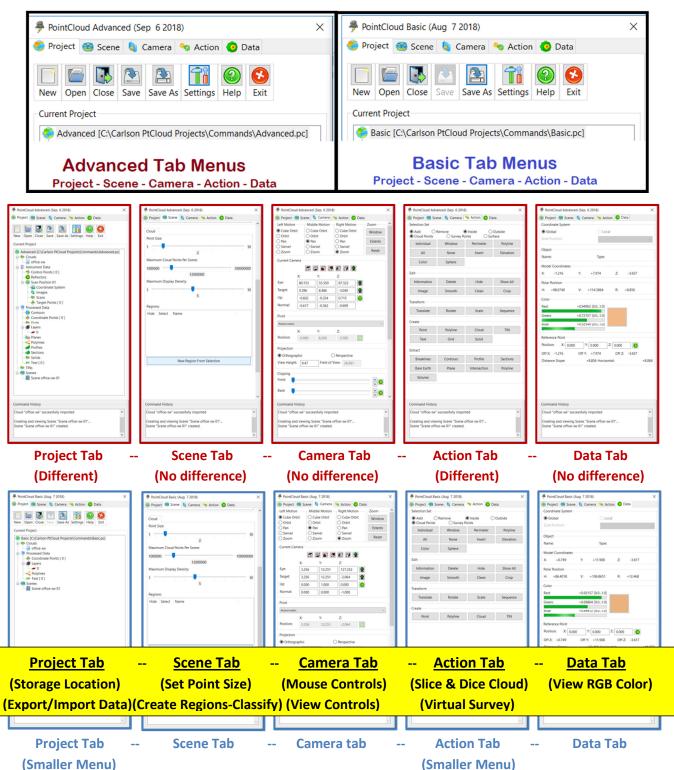

## **10. Carlson PtCloud Toolspace Menus Advanced and Basic** (2 of the 5 Tab Menus Different)

Carlson PtCloud Basic 2019 smaller menu selection is designed to do "Virtual Surveying" using any point cloud. Picking points with descriptions snapping to the point cloud, uses Carlson Software's Field-to-Finish coding system to output points, 2D and 3D polylines back into a drawing to ACAD or ICAD DWG.

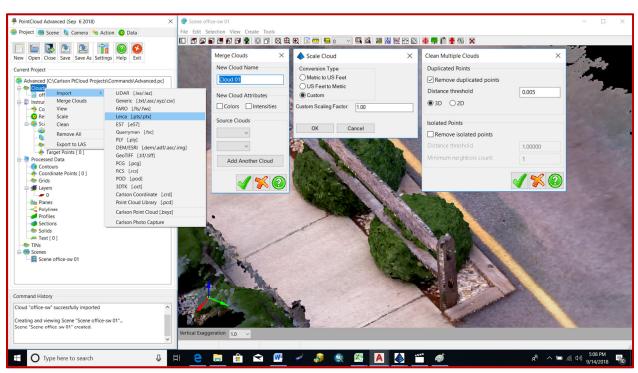

11. Cloud - Advanced and Basic menus highlighting the Clouds fly-out (No differences)

Advanced PtCloud Menu > Right Click on mouse selecting Clouds to see fly-out Cloud menu options

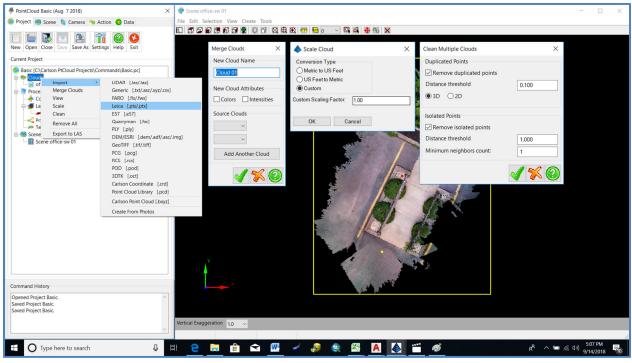

Basic PtCloud Menu > Right Click on mouse selecting Clouds to see fly-out Cloud menu options

- 12. What are the core differences between PtCloud Advanced and Basic menus selecting the cloud
  - **a.** Project Tab menus > Highlight cloud file and right click mouse to select fly-out menu

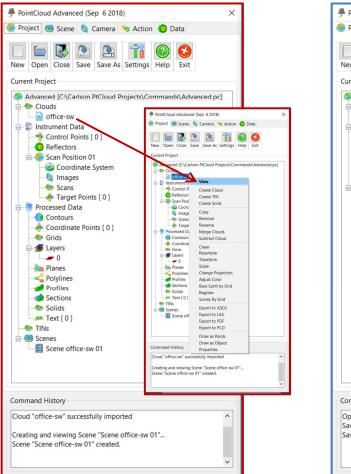

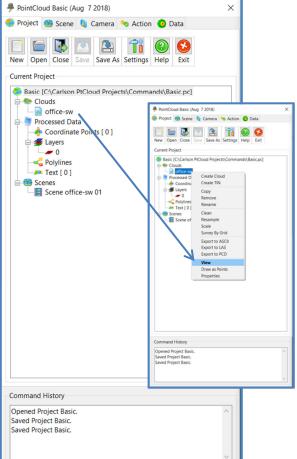

Advanced - Project Tab Menu

| View               |
|--------------------|
| Create Cloud       |
| Create TIN         |
| Create Solid       |
| Сору               |
| Remove             |
| Rename             |
| Merge Clouds       |
| Subtract Cloud     |
| Clean              |
| Resample           |
| Transform          |
| Scale              |
| Change Projection  |
| Adjust Color       |
| Bare Earth by Grid |
| Register           |
| Survey By Grid     |
| Export to ASCII    |
| Export to LAS      |
| Export to PDF      |
| Export to PCD      |
| Draw as Points     |
| Draw as Object     |
| Properties         |

# What's missing in Basic: 1-Create Solid 2-Merge Clouds 3-Subtract Cloud 4-Transform 5-Change Projection 6-Adjust Color 7-Bare Earth by Grid 8-Register 9-Export PDF 10-Draw as Object Basically what is missing are registration and solid model/edit commands

| Create Cloud    |
|-----------------|
| Create TIN      |
| Сору            |
| Remove          |
| Rename          |
| Clean           |
| Resample        |
| Scale           |
| Survey By Grid  |
| Export to ASCII |
| Export to LAS   |
| Export to PCD   |
| View            |
| Draw as Points  |
| Properties      |
|                 |

Basic - Project Tab Menu

13. Project Tab - Advanced PtCloud Menu has Instrument Data and Basic PtCloud Menu does not! The PtCloud Basic menu cannot import control points and cannot do a registration between source (scanned points) and destination (field control) points.

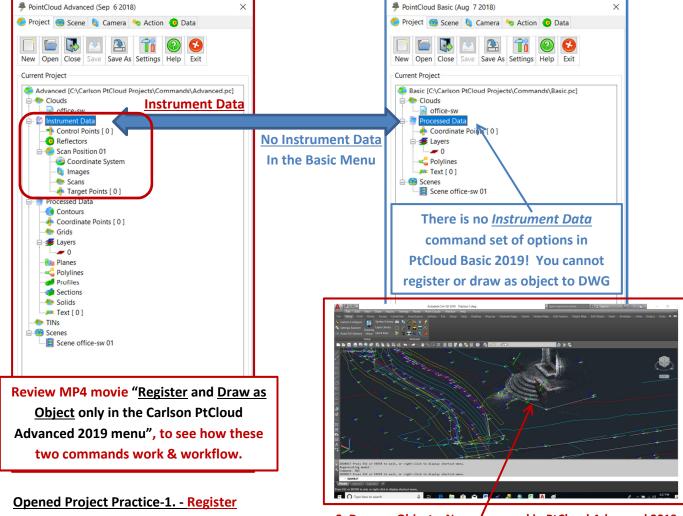

0.062638 between Target "1" and Control "2001" 0.040949 Horizontal, 0.047399 Vertical 0.091003 between Target "2" and Control "2002" 0.090633 Horizontal, 0.008190 Vertical 0.023871 between Target "3" and Control "2003" 0.006896 Horizontal, 0.022853 Vertical 0.032268 between Target "4" and Control "2004" 0.032210 Horizontal, 0.001939 Vertical 0.069099 between Target "5" and Control "2005" 0.066633 Horizontal, 0.018295 Vertical Success: registration complete! Translating Cloud...

Transformed Cloud "dpi-1 - Registered 1" created.

2. Draw as Object – New command in PtCloud Advanced 2019

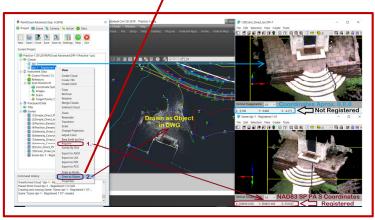

1. Register scan points (source) to field surveyed points (destination) -Transformed Cloud i.e. "dpi-1 - Registered 1"; all points in point cloud stored as coordinates in this example are now in state plane NAD83 PA S

### 14. Project Tab > Processed Data differences between Advanced and Basic menus (Different)

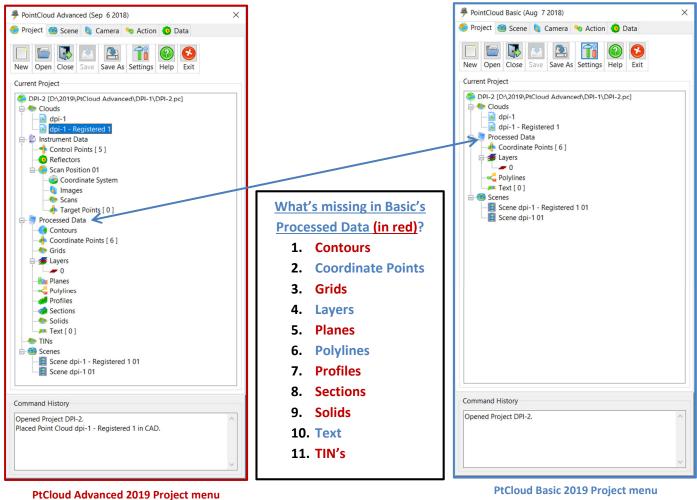

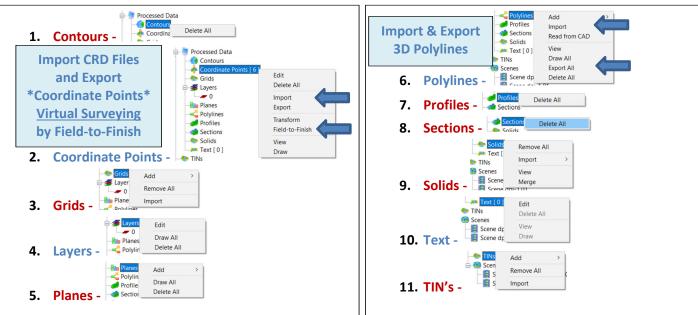

Advanced & Basic Processed Data - Right Click Fly-out menus

Advanced & Basic Processed Data - Right Click Fly-out menus

15. Project Tab – Scenes – See above section on the 10 Views (Scenes) in PtCloud (No difference)

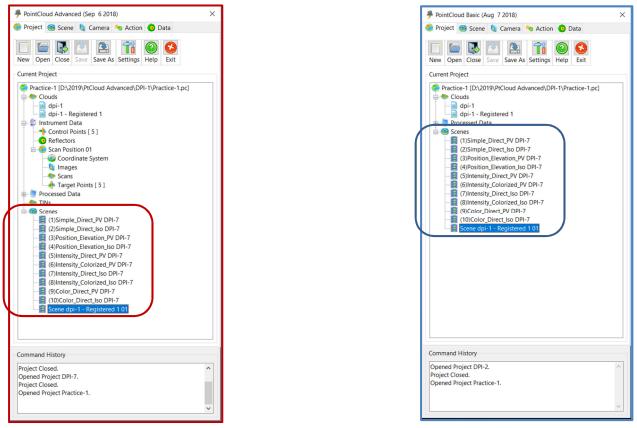

Project Tab > Scenes (Advanced)

Project Tab > Scenes (Basic)

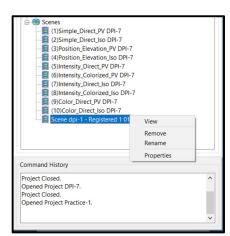

Right Click - Advanced & Basic Fly-out menu for any Scene to View, Remove, Rename and display Properties

## 16. Action Tab Advanced and Basic command differences (Differences)

- a. Selection Set (Slice & Dice) category of commands are identical
- b. Edit category of commands are identical
- c. Transform category of commands are identical
- d. Create category Subset of commands in Basic
- e. Extract category There are no Extract commands in Basic
- f. Command History is identical

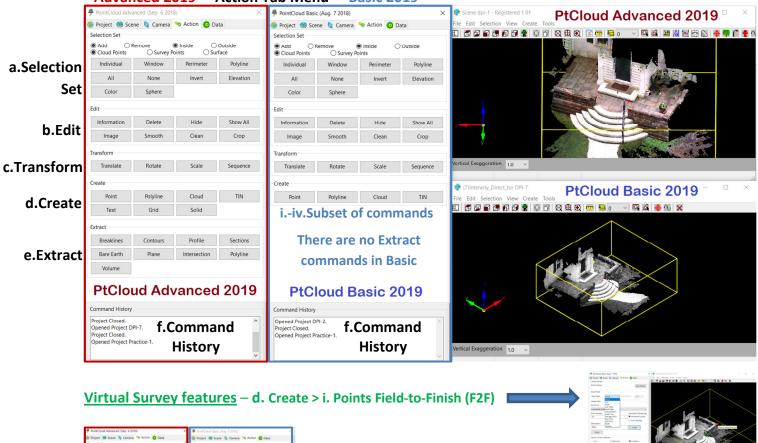

Advanced 2019 - Action Tab Menu - Basic 2019

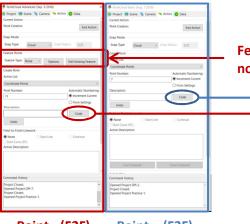

Point - (F2F) Point – (F2F) Advanced 2019 **Basic 2019** 

Feature Points options i.e. 3D symbols do not exist in Basic 2019 Points command

| PointCloud - Code Table |                                                 |                                                                                                    | ×             | PointCloud - Code Table |                                     |                        |           |
|-------------------------|-------------------------------------------------|----------------------------------------------------------------------------------------------------|---------------|-------------------------|-------------------------------------|------------------------|-----------|
| FLD File                |                                                 |                                                                                                    |               | FLD File                |                                     |                        | -         |
| None                    |                                                 | Pick FLD File                                                                                                    | Special Codes | None                    |                                     | Pick FLD File          | Special O |
| Categories              | Codes                                           |                                                                                                    |               |                         | lodes                               |                        |           |
| FENCE<br>ROAD<br>TOPO   | BBANK BBANK                                     | Zaguanaa                                                                                                    | SPT4          |                         | Code Full N<br>BBANK BBANK          | Polyline               | Sequ      |
| TOP OR BOTTOM<br>WATER  | Edit F2F Special Codes     Start Linework (BEG) | × sequence<br>equence<br>sequence                                                                                                    |               | TOP_OR_BOTTOM           | it F2F Special Codes                | × Polyline<br>Polyline | Sequ      |
|                         | End Linework [END]<br>Close Linework [CLO]      |                                                                                                    | SPT0          |                         | ework (END) EN<br>invested (CLO) CL | Polyline               | Sequ      |
|                         | Start Curve [PC]<br>End Curve [PT]              | PC Sequence                                                                                                    | SPT4          | Stat Cu<br>End Cu       | rve (PC) PC                         | Polyline               | Sequ      |
|                         | CK Cancel                                       |                                                                                                    | SPT4          |                         | Cancel                              | Point<br>Polyline      | Sequ      |
|                         | WALL WALL                                       | Polyline Sequence<br>Polyline Sequence                                                                                                    | SPT4          |                         | GABION GABION<br>GNSS GNSS          |                        |           |
|                         | THELIT THELIT                                   | or of the order of the order of | 0114          |                         | GR GR<br>GUTTER GUTTE               | Point                  | Sequ      |
|                         |                                                 |                                                                                                    | / 🗙 🙆         |                         |                                     | R Polyine              | Sequi     |

No difference loading F2F codes and Special codes between Advanced and Basic PtCloud 2019 menus

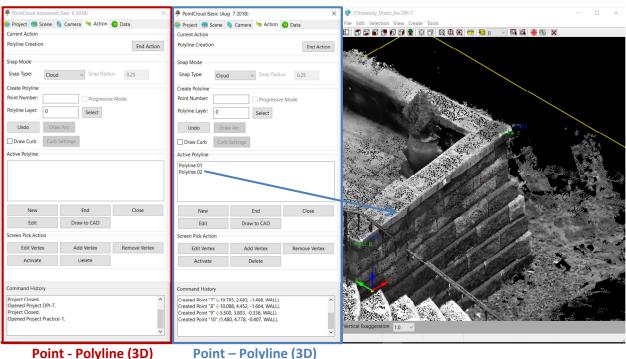

# Virtual Survey Features – d. Create > ii. Polyline (Always 3D) (No difference)

## Point - Polyline (3D) Advanced 2019

Virtual Survey Features – d. Create > iii. Cloud (No difference) – Select subset and make new cloud

**Basic 2019** 

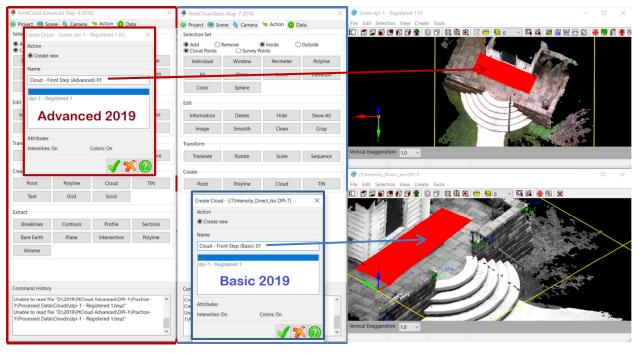

Point - Cloud Advanced 2019

Point – Cloud Basic 2019

# Virtual Survey Features – d. Create > iv. TIN (Slight difference)

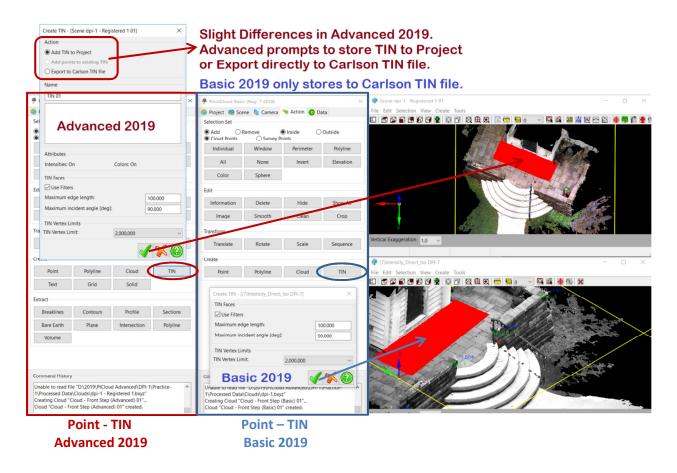

# Virtual Survey Features – d. Create > v. Text, vi. Grid and vii. Solid (Not in PtCloud Basic 2019)

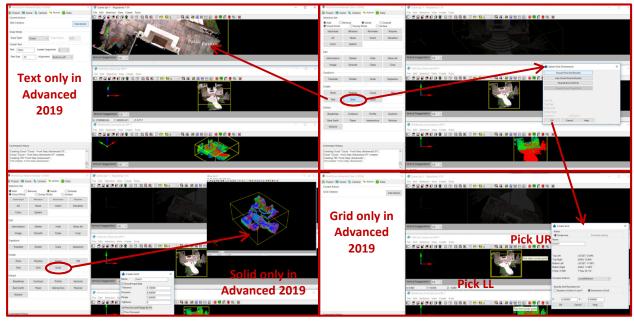

Text and Solid commands only in Advanced 2019

Grid command only in Advanced 2019

### Virtual Surveyed Features – Action tab > Populate back into the Project Tab under "Processed Data"

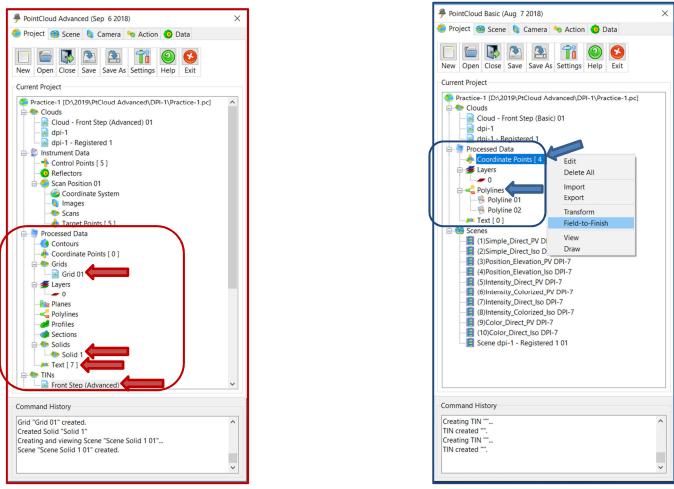

Processed Data in PtCloud Advanced 2019

Processed Data in PtCloud Basic 2019

# <u>Extracted Virtual Surveyed Features</u> – Populate back into the Project Tab under "Processed Data" (Only found in PtCloud Advanced 2019)

| Breaklines       Contours       Profile       Sections         Breaklines       Contours       Profile       Sections         Volume       Normal Extracted       Extract >       Extract >         volume       Image: Sections       Image: Sections       Image: Sections       Image: Sections         to DWG entities       Image: Sections       Image: Sections       Image:                                                                                                    | Extract     |             |                               |                                | PointCloud Advanced (Set)  | p 62018)                       | >                   | 😨 Scene Cloud to C        | Contour 02 01                           |                                   |                | 🕫 Scene 02 — 🗆 🗙                       |
|----------------------------------------------------------------------------------------------------|-------------|-------------|-------------------------------|--------------------------------|----------------------------|--------------------------------|---------------------|---------------------------|-----------------------------------------|-----------------------------------|----------------|----------------------------------------|
| Breaklines       Contours       Profile       Sections         Bare Earth       Plane       Intersection       Polyline         Volume       Provide       Provide <th>Entract</th> <th></th> <th></th> <th></th> <th>🍅 Project 🥶 Scene 🏮 (</th> <th>amera 🤏 Action 🧑 🕻</th> <th>lata</th> <th></th> <th></th> <th></th> <th></th> <th></th>                                                                                                    | Entract     |             |                               |                                | 🍅 Project 🥶 Scene 🏮 (      | amera 🤏 Action 🧑 🕻             | lata                |                           |                                         |                                   |                |                                        |
| Image: marked intersection       Plane       Intersection       Polytine         Draw all Extracted eatures i.e. Contours, profiles & X-Sections fur point cloud       Image: marked intersection       Image: marked intersection       Image: marked intersec                                                                                                    | Breaklines  | Contours    | Profile                       | Sections                       |                            |                                |                     |                           | 667 👷 0 6 0 0 0 0 0 0 1                 | <u>) </u> 🖾 🚨 🕌 📈 🖂 🗈             | 5 🖶 👎 📔 🛉 🐿 🗙  |                                        |
| Draw all Extracted         eatures i.e. Contours,         rofiles & X-Sections         to DWG entities         layerized or Carlson         PRO and SCT files for         plotting in the DWG.                                                                                                    | breditities | contours    |                               | beenons                        |                            | Inside     C     Survey Points | ) Outside<br>Irface |                           |                                         | 200                               | Ballett        | ~~~~~~~~~~~~~~~~~~~~~~~~~~~~~~~~~~~~~~ |
| Volume         Draw all Extracted         eatures i.e. Contours,         rofiles & X-Sections         to DWG entities         layerized or Carlson         PRO and SCT files for         plotting in the DWG.                                                                                                    | Bare Earth  | Plane       | Intersection                  | Polyline                       | Individual Win             | fow Perimeter                  | Polyline            |                           | Extract >                               | 214 77 336                        |                | Extract >                              |
| Draw all Extracted<br>eatures i.e. Contours,<br>rofiles & X-Sections<br>to DWG entities<br>                                                                                                    |             |             |                               |                                | All No                     | ne Invert                      | Elevation           |                           |                                         |                                   |                |                                        |
| Draw all Extracted<br>eatures i.e. Contours,<br>rofiles & X-Sections<br>to DWG entities<br>layerized or Carlson<br>PRO and SCT files for<br>plotting in the DWG.Image: Contours,<br>rofiles & X-Sections to<br>Doint cloud<br>Image: Contours,<br>rofiles & X-Sections to<br>Doint cloudDraw Extracted Contours,<br>Profiles & X-Sections to<br>DwGImage: Contours,<br>rofiles in the DWG.Image: Contours,<br>rofiles in the DWG.Image: Contours,<br>rofiles in the DWG.Image: Contours,<br>rofiles in the DWG.                                                                                                    | Volume      |             |                               |                                | Color Spit                 | ere                            |                     |                           | Contours                                |                                   |                | Profile                                |
| Draw all Extracted<br>eatures i.e. Contours,<br>profiles & X-Sections<br>to DWG entities<br>layerized or Carlson<br>PRO and SCT files for<br>plotting in the DWG.Impoint cloud<br>point cloud<br>Diraw Extract from a<br>point cloud<br>Diraw Extract from a<br>point cloud<br>point cloud<br>Diraw Extract from a<br>point cloud<br>point cloud<br>point clo |             |             |                               |                                | Edit                       |                                |                     |                           | contours                                | Contraction of the local division |                |                                        |
| Draw all Extracted eatures i.e. Contours, profiles & X-Sections to DWG entities layerized or Carlson PRO and SCT files for plotting in the DWG.                                                                                                    |             |             |                               |                                | Information Del            | ete Hide                       | Show All            |                           |                                         | I I I                             |                | *                                      |
| Draw all Extracted<br>eatures i.e. Contours,<br>profiles & X-Sections<br>to DWG entities<br>layerized or Carlson<br>PRO and SCT files for<br>plotting in the DWG.                                                                                                    |             |             |                               |                                | Image Smo                  | oth Clean                      | Crop                | y 🖍                       |                                         | Sal care                          | and the second |                                        |
| eatures i.e. Contours,<br>profiles & X-Sections<br>to DWG entities<br>layerized or Carlson<br>PRO and SCT files for<br>plotting in the DWG.                                                                                                    | Dreve       |             |                               |                                | Transform                  |                                |                     | Autical Europeantic       |                                         |                                   |                | utical Supercention                    |
| eatures i.e. Contours,<br>profiles & X-Sections<br>to DWG entities<br>layerized or Carlson<br>PRO and SCT files for<br>plotting in the DWG.                                                                                                    | Draw al     | I Extracte  |                               | nve Save As Settings Help Exit | Translate Rot              | ate Scale                      | Sequence            | verocarexaggeration       | 1.0 ~                                   |                                   |                |                                        |
| Profiles & X-Sections<br>to DWG entities<br>layerized or Carlson<br>PRO and SCT files for<br>plotting in the DWG.                                                                                                    |             | <b>C</b>    | Slice_Dice 0                  | 2                              | Create                     |                                |                     |                           |                                         |                                   |                | 🖗 Scene 01 — 🗆 🗙                       |
| Profiles & X-Sections<br>to DWG entities<br>layerized or Carlson<br>PRO and SCT files for<br>plotting in the DWG.                                                                                                    | eatures i.e | . Contour   | S, Processed Data             | Draw Contours                  | Point Poly                 | line Cloud                     | IIN                 |                           |                                         |                                   |                |                                        |
| to DWG entities<br>layerized or Carlson<br>PRO and SCT files for<br>plotting in the DWG.                                                                                                    |             | e           |                               |                                | Text Gr                    | id Solid                       |                     |                           |                                         |                                   |                |                                        |
| to DWG entities<br>layerized or Carlson<br>PRO and SCT files for<br>plotting in the DWG.                                                                                                    | rotiles & X | -Sections   |                               |                                | Extract                    | /                              |                     |                           | 107 - LA                                |                                   |                |                                        |
| layerized or Carlson<br>PRO and SCT files for<br>plotting in the DWG.                                                                                                    |             |             | EQSTING                       |                                | Breaklines Cont            | ours Profile                   | Sections            |                           |                                         |                                   |                |                                        |
| layerized or Carlson<br>PRO and SCT files for<br>plotting in the DWG.                                                                                                    | to DV       | VG entitie  | PNTDES                        | Draw Profile                   |                            |                                |                     |                           |                                         |                                   |                | wextract,>                             |
| layerized or Carlson<br>PRO and SCT files for<br>plotting in the DWG.                                                                                                    |             |             | - PNTNO                       |                                | Volume EX                  | tract f                        | rom a               |                           | N N                                     |                                   |                |                                        |
| PRO and SCT files for plotting in the DWG.                                                                                                    | layerized   | or Carlso   | Planes                        |                                |                            |                                |                     |                           |                                         |                                   |                | X-Section                              |
| PRO and SCT files for plotting in the DWG.                                                                                                    | •           |             | Profile 0                     | View<br>Draw                   |                            | Doint Cl                       | oua                 |                           | · • • • • • • • • • • • • • • • • • • • |                                   |                | Xe.                                    |
| plotting in the DWG.                                                                                                    | PRO and S   | CT files fo | )r                            |                                | Command History            |                                |                     | t] <real time="">:</real> | e                                       |                                   |                |                                        |
| plotting in the DWG.                                                                                                    |             |             | -the TINS<br>III-100 Sciences | Export                         | Creating and viewing Scene | "Scene 02"                     |                     |                           |                                         |                                   |                |                                        |
|                                                                                                    | plotting in | the DW      | Scene 01                      |                                | Scene "Scene 02" created.  |                                |                     | Lygonj: *Cancel*          | •                                       |                                   |                |                                        |
| Creating and viewing Scene Winner                                                                                                    |             |             | Command History               | raw X-Sections                 |                            |                                |                     |                           |                                         | E C                               |                |                                        |
|                                                                                                    |             |             | Creating and viewing S        | cene "Scene 02"                |                            |                                |                     |                           |                                         |                                   |                | <u> </u>                               |

16. Virtual Survey in PtCloud Basic 2019 - What to do when the point cloud isn't registered?

Carlson PtCloud Basic 2019 cannot register point cloud files so how do you "Virtual Survey" in PtCloud Basic 2019 when the point cloud cannot be transformed so the Field-to-Finish coded points with linework are in their proper coordinates i.e. NAD83 State Plane PA South?

Hint – Use in Carlson office 2019 ACAD/ICAD or OEM software, Coordinate File Utilities (CFU) and Coordinate Transformation (CT), to Localize 2 or more point pairs, source to destination; so all the Field-to-Finish points with linework when sent to CAD from PtCloud Basic 2018 are transformed into the proper coordinate system back in the CAD DWG. (See MP4 movie PtCloud Basic 2019 to CAD – CFU-CT to State Plane NAD83 PA S.)

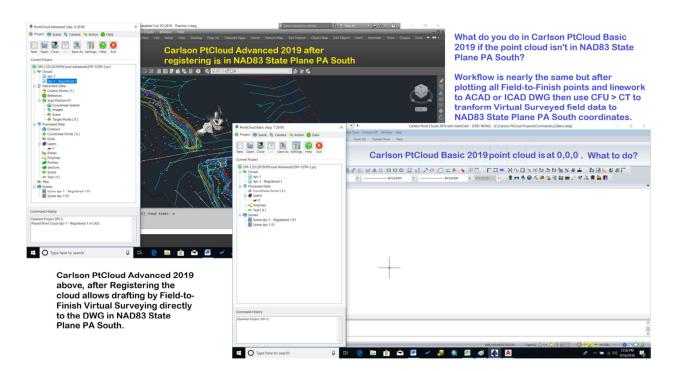

Steps to transform point cloud at near 0,0,0 to NAD83 State Plane PA S use in Carlson Survey Coordinate File Utilities (CFU) – Coordinate Transformation (CT) and Least Squares by inputting source (scanned) and destination (field stored shots) point pairs.

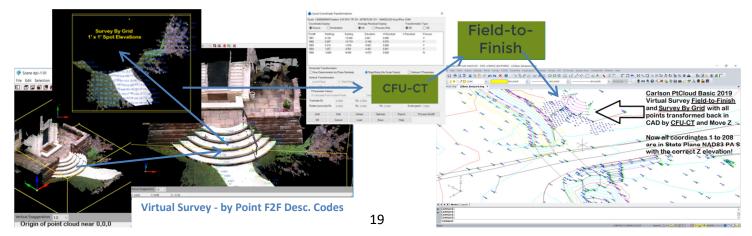

17. Scene tab > Cloud Point Size 1 to 10 settings (No Difference)

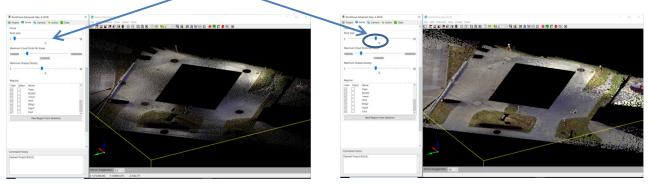

Scene tab - Cloud Point Size is set to 1 small (Note black seen from background thru pavement)

Scene tab - Cloud Point Size is set to 5 medium Note black background isn't as noticeable set at 5 medium and is not bleeding thru the pavement

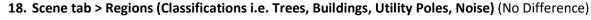

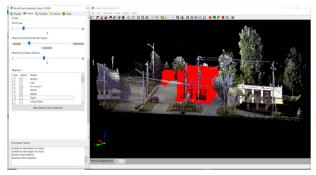

BLDG and Dumpster Regions selected to highlight in red

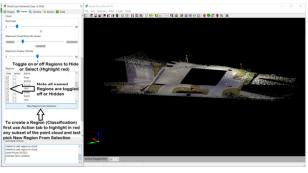

Regions all toggled to Hide (Easier to draw ground features)

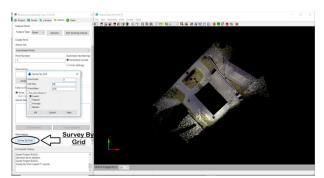

# **19. Action tab > Points (Scroll down to bottom of PtCloud Toolspace) > Survey by Grid** (No diff.)

Select Action tab > Scroll down and pick > Survey By Grid

20. Carlson PtCloud Advanced or Basic 2019 working within ACAD or ICAD Add-On

You can work in AutoCAD 2010 up to 2019 (AutoCAD purchased from Autodesk) Or Intellicad 9.x our ACAD similar DWG (Intellicad included with Carlson office 2019)

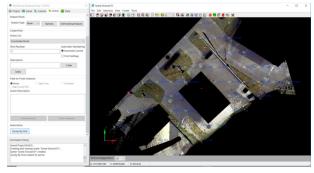

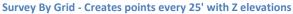

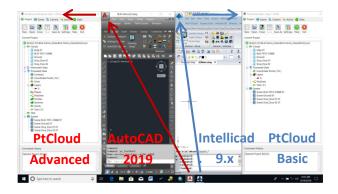